**TP N ° 1**

## **INFORMATIQUE**

**Modélisation 3D**

**Prof : Allegui Kaouther** 

**Classe : 1éme année** 

**AS :2020/2021** 

## **Objectifs :**

- Utiliser les outils de base de l'interface de **SketchUup**
- Maitriser les outils « suivez-moi » et « pousser-tirer »
- Créer des objets de base (cube, cône, cylindre…)
- 1. Lancer le logiciel de modélisation 3D **SketchUp**
- 2. Choisir un modèle type : Modèle type simple Mètres.
- 3. Vous pouvez supprimer le personnage au centre.
- 4. Choisir l'unité : en centimètre (cm),
- 5. Essayer de reconnaitre les outils dans les barres d'outils (en haut et à gauche), en mettant le numéro de l'outil dans le bon endroit.
- 6. Choisir les barres d'outils et les fenêtres nécessaires :

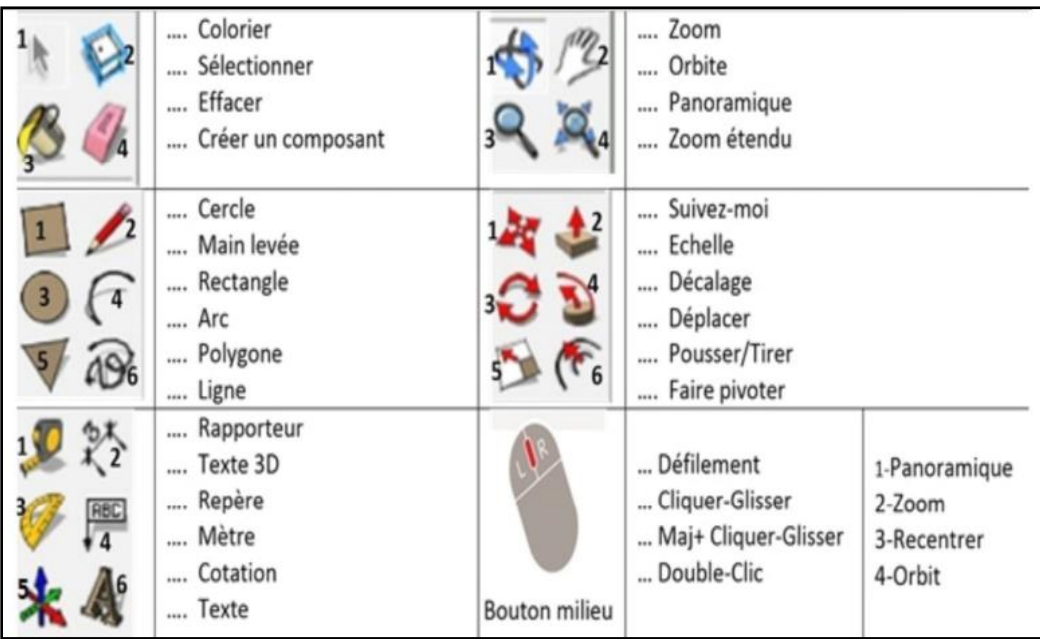

- 7. Enregistrer avant de commencer votre travail dans le dossier **"D:\1S\*\G\*\nom\_prénom"**
- 8. En utilisant les outils de dessin (rectangle, cercle,..) et les outils « Pousser/Tirer » et « Suivez-moi », modéliser les formes suivantes :

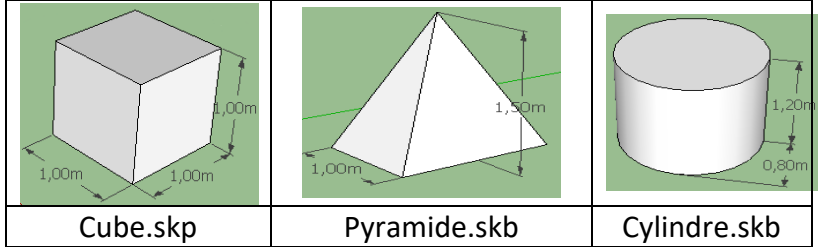

- A) Dessiner la base du volume élémentaire : Sélectionner l'outil rectangle et Saisir les dimensions au clavier et cliquer sur «Entrée»
- B) modifier les matériaux en coloriant la modélisation
- 9. Exporter le fichier créé au format STL.